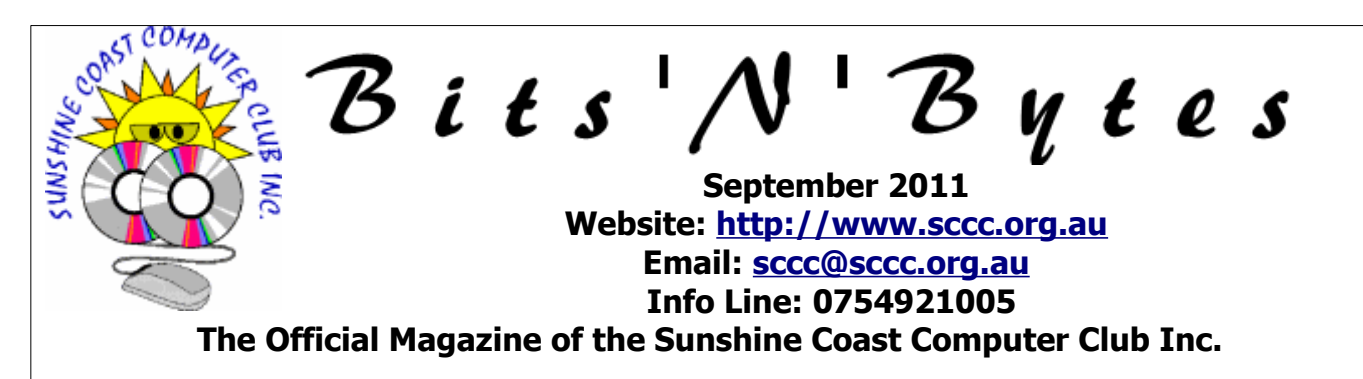

## **What's in this month's edition...**

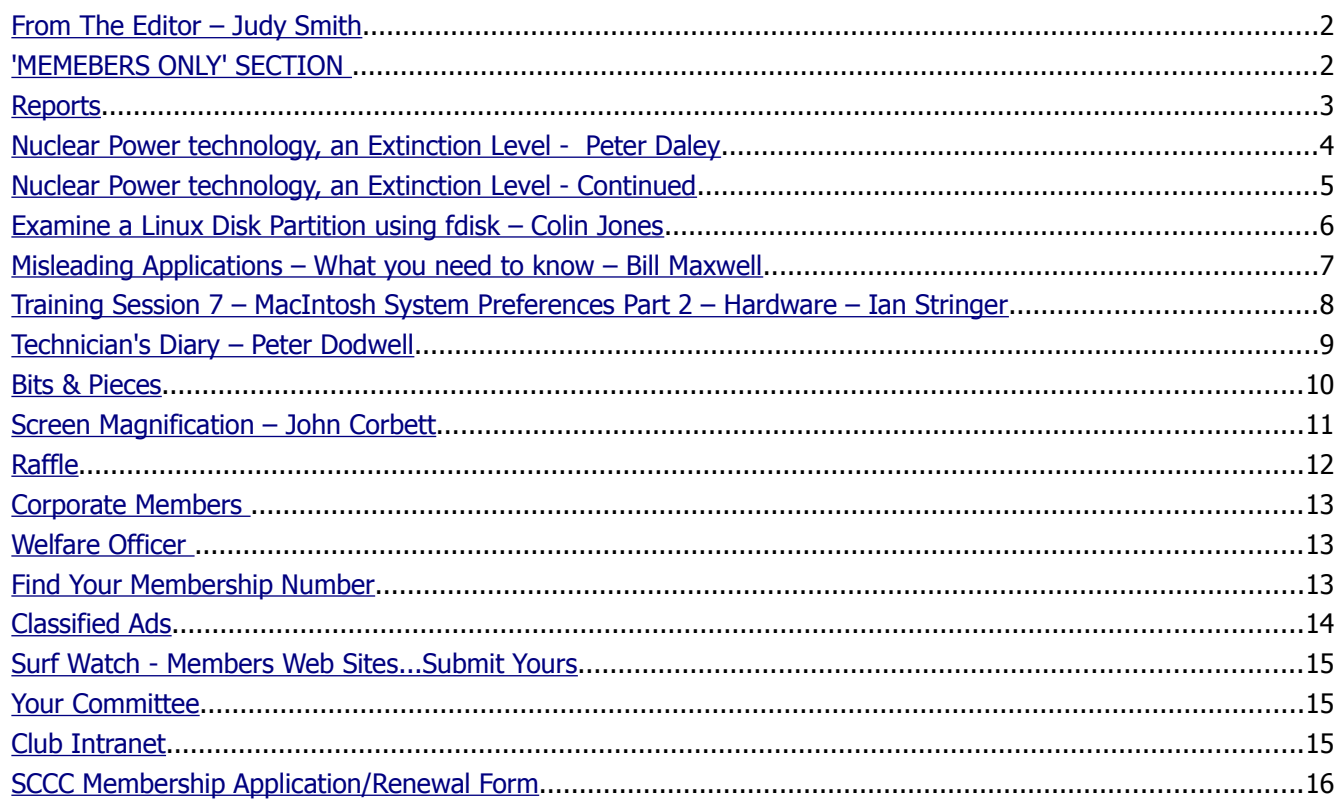

# **Whats On …... General Meeting – Thursday 1 September 2011 at Buderim**

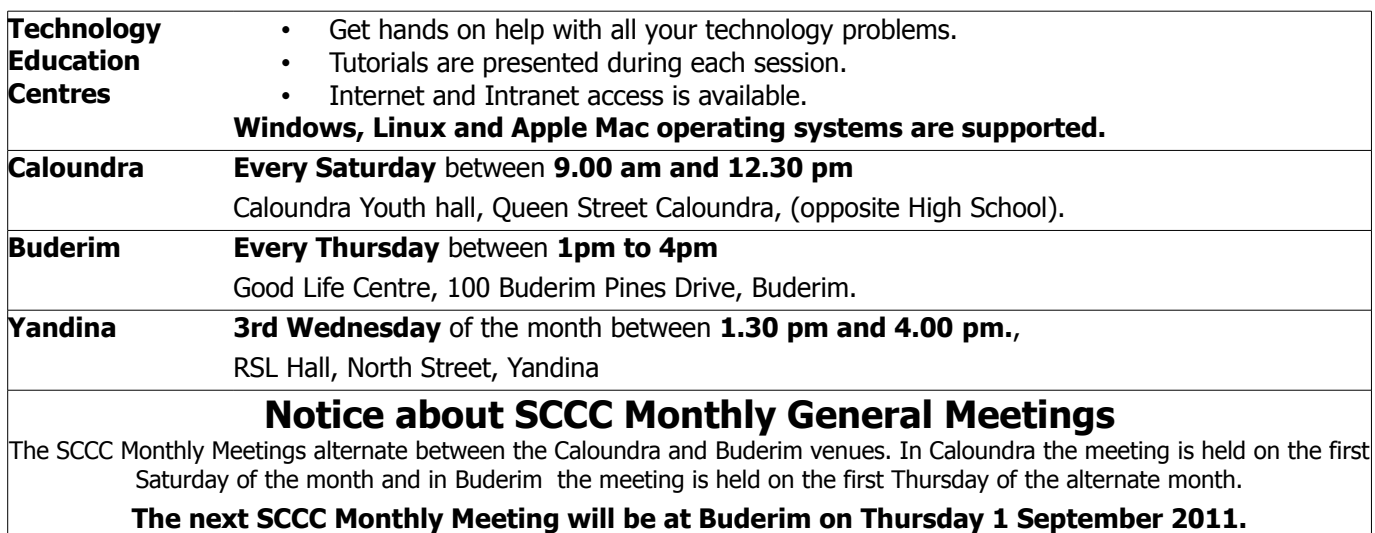

## <span id="page-1-1"></span>**From The Editor** – Judy Smith

Bits'N'Bytes is produced monthly from February to December each year.

**Contributions** for the newsletter are always welcome. Please send copy for the next issue to reach the editor as early as possible after the monthly meeting or by the deadline: 22 September 2011.

Email: [editor@sccc.org.au](mailto:editor@sccc.org.au%20) or Snail Mail: The Editor PO Box 384, Caloundra, Qld 4551.

### **This magazine is created with OpenOffice and produced in printed form and also electronically in PDF format.**

**Copyright** - material in this newsletter may be copied in other publications provided that copyright rests with the Sunshine Coast Computer Club Inc., This permission is on condition that reference is made to SCCC (with original published date) in the reprinted item.

**Liability** - Although articles in this newsletter are checked for content, no warranty can be given for any loss resulting from the use of material in the newsletter. Articles and advertisements are printed in good faith and views and opinions are not necessarily those held by the club.

**SCCC Privacy Statement** - In joining the Sunshine Coast Computer Club please note that it is a club operated by volunteer members and operating within the community involving many activities relating to meetings, instructional and social functions for members and at times visitors.

This requires the keeping of a member data base and the publication of the names of new members. The Club guards the member data base as best as possible and does not publish member's addresses nor telephone numbers unless authorised.

At times photographs are taken at meetings and functions and are sometimes published. Should you have any problems relating to your personal privacy which arises or is likely to arise, it is your duty and responsibility to advise the Club secretary in writing of the circumstances and requirements.

**What's on Bulletin -** What's On Bulletins are sent once a week, generally on a Monday afternoon, to all members who have provided the Club with their email address. These bulletins give details of up-coming tutorials and topics to be covered at the various meeting venues. You will also find items of interest and club announcements in these bulletins.

**Membership Cards for Collection -** Membership cards for those members who joined or renewed membership for the month ending 20 August 2011 are available for collection at Caloundra and Buderim meetings. Cards that have not been collected in the previous twelve months are also available.

Note - Membership cards show the next renewal date of membership.

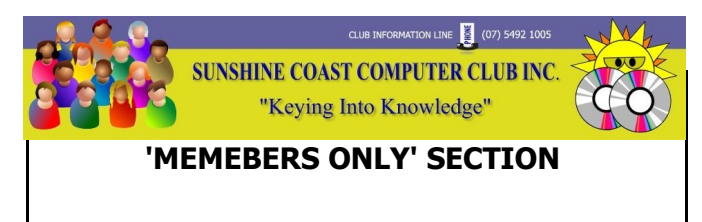

<span id="page-1-0"></span>The new **SCCC Members Only Section** is now open on the website. Have you registered?

Currently available is access to Open Office tutorials, Macintosh tutorials, Linux tutorials as well as lots of useful Windows PC resource links.

Over the next few weeks the Club will be opening the Members Forum where members can request advice on a range of topics from other members or contribute advice on a range of topics.

To access the 'Members Only' areas of the website Members will need to register their name, email and a unique username. Members will then be emailed a unique and secure password (only you will know) which can be changed by you at anytime within the Members area. Members will need to allow 24 to 72 hours to be manually approved for 'Members Only' access. This is to ensure Club members only are granted access.

#### Enter the link

<http://sccc.org.au/membership/membership-signup>into your browser and follow the instructions to get started.

If members have any trouble come into the Caloundra Club on a Saturday and Jay Le Boutillier will be available to help you between 9.00am and 9.30am. If unable to attend a Caloundra meeting, send an email to [sccc@internode.on.net](mailto:sccc@internode.on.net) and explain your problem or telephone the Club Information Line – 5492 1005 (Leave message if the call is not answered).

## <span id="page-2-1"></span><span id="page-2-0"></span>**Reports**

## **[Treasurer's Report](#page-2-1) Profit and Loss Cash Basis 21 July 2011 – 20 August 2011**

## **Income**

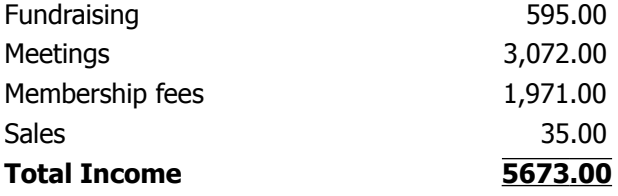

#### **Expense**

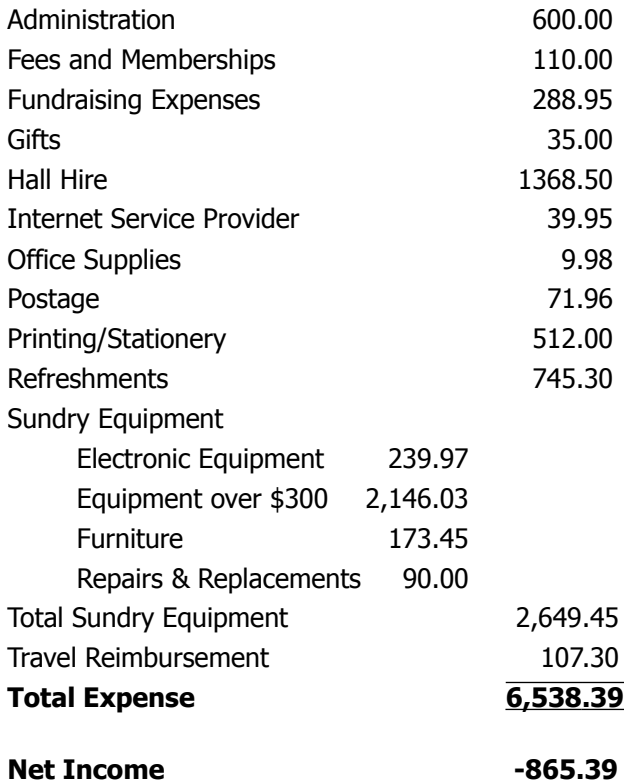

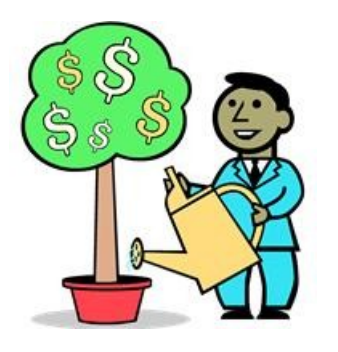

#### **Minutes of the Sunshine Coast Computer Club Monthly Meeting Held at the Caloundra Community Youth Hall Queen St Caloundra 6th August 2011**

**Meeting Commenced:** 11.30am

**Apologies:** George Lupsa

**Minutes of Previous Meeting: No Business arising** from the previous months minutes.

Motion proposed by Ian Smyth that the previous months minutes be accepted was Seconded by John Hough**. CARRIED**

**New Members:** Eleanor Baillie, Ron Button, Jill Dunn, Barby Fisher, Heather Hedges, Janelle Murray, Dennis O'Brien, Noel Pluckhahn, Joan Priest, June Smith, Paul Stanton, Bo Westcott, Robert and Carol Wilkes.

**Treasurers Report;** Leo Kavanagh presented the Treasurers report for period 21/06/11 to 20/07/11, although the club has had some big expenses this month, including new equipment and insurance, we are still in a very healthy financial position.

Leo proposed that the Treasurer's Report be Accepted, this was Seconded by Jean Lear. **CARRIED**

The Treasurers Report is published each month in the club's magazine, but any members wanting a more detailed report may request this from our Treasurer Leo Kavanagh.

**General Business :** Peter Daley announced that we had bought more equipment this month, some of which was necessary for the new lay out at Buderim. He then asked the members present if they had any questions or any other matters they would like to discuss, as there was none, he called the meeting to a close at 11.40.

## **Marie McGregor (Secretary)**

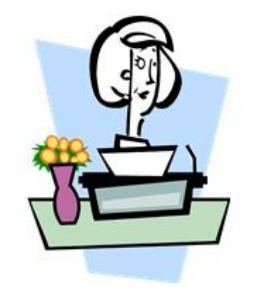

## <span id="page-3-0"></span>**Nuclear Power technology, an Extinction Level Event - Peter Daley**

#### **Nuclear Power Technology, an Extinction Level Event, by Peter Daley (Personal Opinion)**

It's not a meteor impact, large solar flare, or nuclear war that could cause an Extinction Level Event to humanity, but nuclear power stations.

In my opinion at the present time, nuclear power technology has become the greatest danger to the survival of the human race. There are around 442 nuclear reactors for generating electricity in the world. That does not include reactors used for military or research purposes. Fifty two are in Japan, a very earthquake active zone. There are plains to build another 50+ nuclear power reactors for generating electricity in India and China, in the next decade alone.

All we need is for a couple more nuclear plants to suffer similar disasters to Fukushima, and the world will become so contaminated with radiation that the human race will be wiped out. Before the Fukushima disaster, radiation pollution from nuclear reactors and depleted uranium munitions were already causing male sperm counts to drop dramatically, increased birth defects, and increases in cancer rates.

The corporate press are not conveying the true seriousness of the Fukushima nuclear disaster. Look at what has happened at Fukushima, three reactors have melted down, melted through their containments into the reactor buildings dry wells, and are now melting their way out through the concrete containments and heading for the water table. This should be world wide news headlines! Have you heard this in the main stream press? NO! The human toll and the economic cost of the Fukushima nuclear disaster is going to be huge.

**This is the China syndrome three times over. An unprecedented nuclear disaster that the Nuclear Industry said this could not happen, let alone happen three times. There should be a world wide multi nation effort to contain this disaster as quickly as possible. It does not just affect Japan, but all life on this planet.** 

To get a fuller picture of how bad this disaster has become, read the present, and previous articles at [http://www.enenews.com](http://www.enenews.com/) and <http://www.fairewinds.com/updates>

The press is so controlled by corporate interests that they will not tell you the truth, that we are now in the middle of the world's greatest industrial accident, and that millions of men, women and children will die prematurely because of the effects of it. It is continually releasing huge amounts of radiation into the world

environment. It is going to eventually affect everyone world wide. The whole northern hemisphere has been contaminated to some degree, and it will take another 6 months or so before the radiation starts to contaminate the southern hemisphere, as the northern and southern air streams mix. Even if a country is nuclear free it can be severely affected by the fallout of another country's nuclear disaster.

To make the situation clearer, watch the documentary video, link below.

[http://australiancannonball.com/2011/08/22/people](http://australiancannonball.com/2011/08/22/people-getting-sick-in-japan-evacuate-fukushima/?utm_source=rss&utm_medium=rss&utm_campaign=people-getting-sick-in-japan-evacuate-fukushima)getting-sick-in-japan-evacuate-fukushima/? [utm\\_source=rss&utm\\_medium=rss&utm\\_campaign=pe](http://australiancannonball.com/2011/08/22/people-getting-sick-in-japan-evacuate-fukushima/?utm_source=rss&utm_medium=rss&utm_campaign=people-getting-sick-in-japan-evacuate-fukushima) [ople-getting-sick-in-japan-evacuate-fukushima](http://australiancannonball.com/2011/08/22/people-getting-sick-in-japan-evacuate-fukushima/?utm_source=rss&utm_medium=rss&utm_campaign=people-getting-sick-in-japan-evacuate-fukushima)

 (There is a petition you can sign at this site asking that these men, women and children be evacuated.)

It's criminal how bad it is, a crime against humanity. There should be people in prison for this. All our governments are complicit in remaining quiet to keep the nuclear industry, and the wheels of industry turning. Money and power rule instead of compassion, and concern for our follow human beings. There is lots that could have been done to quickly evacuate people from known radiation hot spots in Japan. Radiation hot spots have been discovered way outside the present exclusion zone around the Fukushima nuclear disaster. Some of these radiation hots spots are hundreds of kilometres away from the Fukushima Nuclear plant. The authorities know where these hot spots are! They knew within days of the disaster. Lots of food sources are also now contaminated. Governments world wide should be testing our food for this. Instead of saying "Everything is fine, go back to watching your soaps, and sport."

The documentary video above focuses on Fukushima city, but the radiation released from the Fukushima nuclear disaster has contaminated large areas of the Pacific Ocean, Japan, Alaska, Hawaii, and particularly the West Coasts of Canada and the USA. Because of the continual release of radiation which has been going on for months and doesn't look like being stopped any time soon, it means these areas are continually being re-contaminated with higher doses of radiation. It is like layers of radioactive paint continually being added to the environment. There have already been independent medical reports of 30 to 40% spikes in infant mortality in the North Western USA, and Philadelphia. There appear to be large numbers of people being admitted to Japanese hospitals for radiation sickness. Again not reported in the main stream press.

#### **Continued Page 5**

**Nuclear Power Technology, an Extinction Level**

## <span id="page-4-0"></span>**Nuclear Power technology, an Extinction Level - Continued**

#### **by Peter Daley Continued from Page 4**

Independent radiation testing in Tokyo has found up to ten hot radioactive particles being breathed in by its inhabitants, and up to 5 hot particles a day in Seattle in the USA. People living in Japan, Alaska, Canada and the USA should be educated as to what to do to help protect themselves and their families from the fallout presently affecting them. Rather than these people being provided truthful information so they could act to protect themselves, Governments have chosen to hide the truth to protect the nuclear industry. I have a friend in Australia who has a Geiger counter and recently he purchased four music CDs from Japan. Three tested OK but one had elevated radiation levels of 0.35 uSv/hr in the packaging. Three CDS where old stock, one was a new release. This means there were dangerous radiative particles on the CD packaging. Breathing in hot particles is serious danger to human health. Hot radioactive particles can continually radiate tissues with high radiation if ingested.

The new tents that they are building to cover the damaged Fukushima reactors will not stop the continual release of amounts of radiation. Stories in the corporate press will try and make out this is progress in containment, it will not be. It will just distribute the radiation to other locations through the exhaust stacks. It will just make the Fukushima reactor site safer for the workers trying to fix this mess.

The amount of radiation released from the Fukushima Nuclear Disaster has far exceeded what was released by the Chernobyl nuclear disaster and it does not look like being stopped any time soon. As I understand it at present, they pump 50 tons of water onto the molten blobs, wait until this evaporates as radioactive stream, and then pump on another 50 tons of water. They are hanging on by their fingernails trying to contain this monster!

Chernobyl needs another billion dollar concrete and steel sarcophagus to contain the radiation from this 20 year old nuclear disaster. Plastic tents are being built to cover the Fukushima reactors. What a joke! Funding for the new necessary Chernobyl sarcophagus is not forth coming, so over hundreds of years who will fund future containments? Add to this the Fukushima nuclear disaster, and you are going to have large areas of uninhabitable dead zones in the Ukraine and Japan for centuries to come.

Anyone looking at this situation with some intelligence would be saying we need to start a world wide program to shut down nuclear reactors, and stop using depleted uranium munitions. There is so much money and power tied up in the nuclear industry that the interest of the majority and life on this planet is coming second. **This is madness! Nuclear power is not cheap it comes at a terrible price.** 

© Peter Daley 2011

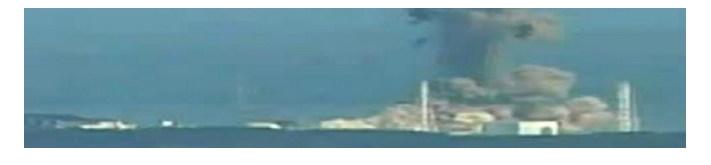

## **Some Call Centre Conversations**

**Tech Support:** "I need you to right-click on the Open desktop".

**Custome**r: "OK"

**Tech Suppor**t: " did you get a pop up menu?"

**Custome**r: "No"

**Tech Suppor**t: "OK, Right-Click again. Do you see a pop-up menu?"

**Custome**r: "No"

**Tech Support:** "OK sir. Can you tell me what you have done up until this point?"

**Customer:** "Sure. You told me to write 'click' and I wrote 'click'".

\*\*\*\*\*\*\*\*\*\*\*\*\*\*\*\*\*\*\*

**Customer:** "I deleted a file from my PC last week and have just realised that I need it. If I turn my system clock back two weeks will I have my file back again?"

#### \*\*\*\*\*\*\*\*\*\*\*\*\*\*\*\*\*\*\*

**Tech Support:** "OK. In the bottom left hand side of the screen, can you see the 'OK' button displayed?"

**Customer:** How can you see my screen from there?"

#### \*\*\*\*\*\*\*\*\*\*\*\*\*\*\*\*\*\*\*

**Customer: "**I've been ringing 0800 2100 for two days and can't get through to enquiries, can you help?"

**Operator:** "Where did you get that number from sir?"

**Customer:** "It was on the door of the Travel Centre"

**Operator:** "Sir, they are our opening hours"

\*\*\*\*\*\*\*\*\*\*\*\*\*\*\*\*\*\*\*

## <span id="page-5-0"></span>**Examine a Linux Disk Partition using fdisk – Colin Jones**

Long ago, Linux required you to partition hard disks manually. The modern day installers can now handle this automatically, even detecting other installed operating systems and correctly configuring a multiboot set up. This magic is handled by, among other tools, fdisk. Knowing your way around the fdisk command is a useful skill to have.

A refresher course first.

A partition is a "logical disk" on a hard drive: the locations and sizes of a drives partitions are stored in the partition table, which is written on the first sector of the drive. BIOS conventions dictate that no more than four primary partitions be on a drive, so in practice, many users create one primary partition of the "extended" type, within which more than four logical partitions can be created.

A partition can contain exactly one file system (the data structure that stores files and directories), regardless of the file system type. Swap space is usually implemented as a file system of its own, thus requiring its own partition. Extremely large disks run into another BIOS problem in that the BIOS can only read the first 1024 cylinders of the disk. Therefore, to ensure that the kernel image is located within this limit, many people create a separate partition that holds just the */boot* file system. Consequently, although Linux could be installed in one partition in theory, it is more likely you will find three or more.

Modern day partitioning utilities have taken the need to know the numbers of cylinders, tracks, heads and so forth out of the equation when working on partitioning and automatically generate this information.

## **Examining Partitions**

One utility used in the examining of a disk is fdisk, It may be used in a two modes, interactive and noninteractive. The non interactive mode simply queries a partition and prints information back to *stdout*. Interactive mode is menu driven and allows you to alter, as well as explore, partitions and partitions tables.

Running *fdisk -I* prints out a listing of the partition table of all the drives on the system. Some systems require this to be done as su.

To view only a single drives table append it to a the command (*fdisk -l /dev/sda*) Note that *fdisk* requires a

drive as it's device argument; the format is /dev/sdx or /dev/hdx. File system tools require a partition as a device argument, which is the drive concatenated with the partition number, like /dev/sda1 or /dev/hdb4.

[root@localhost ~]# fdisk -l

Disk /dev/sda: 320.1 GB, 320072933376 bytes 46 heads, 44 sectors/track, 308864 cylinders, total 625142448 sectors Units = sectors of  $1 * 512 = 512$  bytes Sector size (logical/physical): 512 bytes / 512 bytes I/O size (minimum/optimal): 512 bytes / 512 bytes Disk identifier: 0x97646c29

Device Boot Start End Blocks Id System /dev/sda1 63 20482874 10241406 1c Hidden W95 FAT32 (LBA) /dev/sda2 \* 20482875 333043514 156280320 7 HPFS/NTFS /dev/sda3 333045152 435451903 51203376 5 Extended /dev/sda5 333045196 356203759 11579282 83 Linux /dev/sda6 356203804 360330695 2063446 82 Linux swap / Solaris /dev/sda7 360330740 384035783 11852522 83 Linux

fdisk's output (shown above) includes the total drive size and basic geometry then lists the partitions on the drive and their start and end locations, size, and partition type (both by name and by ID number). Size is reported in blocks. By adding the -u flag, you can have fdisk report the partition start and end locations in sectors instead of cylinders.

To create or change partitions with fdisk start it in interactive mode and specify a drive. Running fdisk /dev/sda will cause the program to write it's output to the screen and provides a command prompt. Entering  $m$  at the prompt lists fdisk's sixteen or so available commands.

From this menu you can create new partitions with  $(n)$ , delete an existing partition with  $(d)$ , with lots of other goodies on hand to explore.

Have fun.

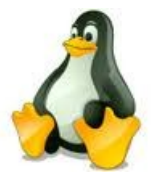

## <span id="page-6-0"></span>**Misleading Applications – What you need to know – Bill Maxwell**

**Misleading applications can sneak onto your computer as you surf the Web. Once installed, scammers use them to commit fraud and identity theft. Here's what you need to know to guard against spyware and other misleading applications.**

Have you ever seen a strange security message pop up like an advertisement while you're surfing the web? Have you seen an unexpected balloon message appear from an unknown program on your system, telling you that you're infected with a new threat? These are common tactics used by a type of program Symantec calls "misleading applications" and other people refer to as "Rogue Software" or "Rogue Anti-Virus". These programs typically sneak onto their victims' systems while they surf the web, masquerade as a normal Microsoft Windows alert, or otherwise trick people into downloading them onto their computer. Once installed, misleading applications exaggerate or make false claims about the security status or performance of your system, then promise to solve these bogus problems if you pay them.

#### What are misleading applications?

Misleading applications intentionally misrepresent the security status of a computer. Misleading applications attempt to convince the user that he or she must remove potentially malware or security risks (usually nonexistent or fake) from the computer. The application will hold the user hostage by refusing to allow him or her to remove or fix the phantom problems until the "required" software is purchased and installed. Misleading applications often look convincing—the programs may look like legitimate security programs and often have corresponding websites with user testimonials, lists of features, etc.

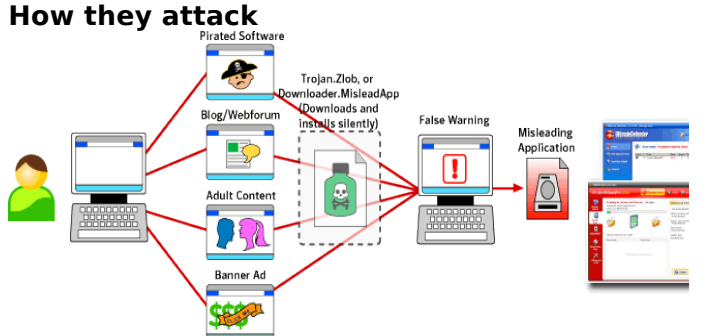

Misleading applications typically strike people when they are surfing the web. There is not a single type of website where these applications are found, but they are more common from sites offering pirated goods and

adult content, as well as blogs and forums. They can even sneak into advertisements on legitimate sites, usually through banner ads at the top of Web page. In order to get installed onto a system, a person is usually either tricked into downloading the program (thinking it's something else) or a small program called a "Downloader" is installed by the attacker through an un-patched flaw in the person's web browser. This is often known as a "drive-by" install.

Misleading applications often are not the first unwanted program to land on a person's system. A Downloader, such as Trojan.Zlob or Downloader.MisleadApp, infect the system first and then download the misleading application to the computer. Once the downloaded application is installed and ready, the malware that installed it will inform the user that they are infected with a new, previously unknown threat. This can be done through a "balloon message" that appears in the lower right-hand side of the system. The misleading application will then present itself and either pretend to download or run a scan of the system.

The scan results produced by the misleading application may be entirely false or may include some real issues affecting the system, but will always exaggerate the problems on the system and refuse to fix them until the vendor is paid and a registration key is entered into the program.

## Why are they dangerous?

Misleading applications, sometimes called rogue software or rogue anti-virus, trick consumers into believing a problem exists on their system. Consumers who trust the messages are tricked into purchasing bogus applications for resolution of the problems they have been duped into believing exist. Misleading applications scam consumers out of money, faking the existence of problems and failing to deliver the protection they promise. They also create a privacy risk as the victim must provide their credit card information to the scammers in order to register the misleading application and solve the supposed problems.

The victims of misleading applications have paid for software that does not work, handed their personal information to scammers, and are left with a false sense of security that leads them to potentially greater risks from more aggressive threats. Even if a person catches on to the ruse and does not pay the misleading application vendor, the programs can be notoriously difficult to remove without the proper security software.

The Program "Malwarebytes" is good and detecting and removing these types of programs.

## <span id="page-7-0"></span>**Training Session 7 – MacIntosh System Preferences Part 2 – Hardware – Ian Stringer**

In this Training Session, we continue to explore the **System Preferences**, which allow us to set the way our computer looks and operates. Open **System Preferences** which is in the **Dock** and also under the **Apple** menu. We look at the second row of icons.

**Hardware:** Click on **CDs & DVDs** to open its pane. Here you click on the up-down arrows to see what you can get when you **insert a blank CD** or **blank DVD**. Notice the preferred actions for when you insert a **music CD**, a **picture CD** or a **video DVD**. This is why these applications automatically open (as if by magic) when you want to add music to **iTunes**, or connect your digital camera to download pictures to **iPhoto**, or insert a DVD to watch a video on the **DVD Player**. You can safely stay with the default settings for the time being. Click on **Show All**.

Click on **Displays** and then the **Display** option. This pane displays your screen **Resolutions:** and lets you select a different value, e.g. for a projector. Notice the **Brightness** slider. This mirrors the action of pressing the **F1** and **F2** keys on your keyboard. Tick the **Show** displays in menu bar box to put an icon in the righthand end of the menu bar. **Detect Displays** will search for other displays connected to your computer. The **Color** option shows the colour setting for your Computer; leave as is. Click on **Show All**.

Click on **Energy Saver**. If you have a MacBook (i.e. uses battery), you will have a choice between **Battery** and **Power Adapter**. The two choices allow you to set how long before your computer goes to sleep, mindful of the battery life. Slide the **Computer sleep:** slider along to a time to suit your needs. When you slide the **Display sleep:** slider along it carries the other slider with it. The time chosen is displayed at the right hand end. Experiment with the sliders. Below the sliders are further options you can set. I put the hard disk to sleep when possible, and use the power button to put my iMac to sleep (same as  $\square \nparallel \square$  on the  $\square$  **Apple** menu), and automatically reduce brightness before sleep. I don't use network access or start up after a power failure. For MacBooks, just close the screen to put the computer to sleep. **Restore Defaults** sets both times to 10 min on my iMac; on MacBook, 10 min & 2 min. **Schedule...** opens a pane where you can chose settings for **Start up or wake** and **Sleep**, **Restart** or **Shut Down**. The boxes need to be ticked to use these schedules. Once you have selected your settings, you can **Click the lock to prevent further changes.** MacBooks will have additional options to conserve battery power; click on **Show battery status...** to put a battery icon in the menu bar. Click on the **?** to look at

## the **Help** file. Click on **Show All**.

Click on **Keyboard**, then the **Keyboard** option. Here you can set how fast or slow the **Key Repeat Rate** should be, and **Delay Until Repeat**. These can be useful settings; try them out. Depending on your keyboard, you may have a box to check for using the function keys. I have special features on some of my keys along the top of the keyboard. Tick the box to **Show Keyboard & Character Viewer in menu bar**. This gives you a shortcut to extra fonts. Click on **Modifier Keys….** This shows you your keyboard, and the symbols for **Caps Lock**, **Control**, **Option** and **Command** used for keyboard shortcuts. I suggest you leave them as are. Click **OK**. Click the **Keyboard Shortcuts** option to open the list of the many shortcuts available for a number of applications. Take time and have fun checking out these many options to find the ones you want to use (or didn't know were there!) Check out **Keyboard & Text Input** which allows you to operate your computer without a mouse or trackpad! Also experiment with the options available below the table. Click on **Show All**.

Click on **Mouse** if you have one. Depending on the model, there are a number of settings for the way the mouse buttons work. Try them out. You can set up for left-handed use if needed. I have **Primary Button** as left click, **Secondary Button** as right click, **Scroll Ball** off and **Side Buttons** off. All personal choices. Tick the **Zoom using scroll ball while holding** and leave as ⌃**Control**. Check out **Options…** MacBooks usually have only trackpads but you can plug a mouse in. Click on **Show All**.

Click on **Trackpad** if you have one. Please take the time to explore the many options possible with the **Trackpad.** The different possible actions are displayed as video clips. They can take some time to get used to, but can make your work much more efficient. Click on **Show All**.

Click on **Print & Fax.** If you have Printers and/or a Fax, they should show up here. There are many options, depending on your hardware, so take the time to poke into all these nooks and crannies. Click on **Show All**.

Click on **Sound** then the **Sound Effects** option. Here you can **Select an alert sound:** from the built-in list, and what the **sound effect** is to be played through. **Internal Speakers** is the default, but you can use other hardware such as headphones, depending on what you have plugged into your sound output socket. **Continued Page 10**

## <span id="page-8-0"></span>**Technician's Diary – Peter Dodwell**

#### **USB flash drive (aka memory stick or thumb drive) limitations**

Julia had some questions about memory sticks:

- Is it true that they have read/write limitations?
- Is there any way of finding out how much life is left in a memory stick?

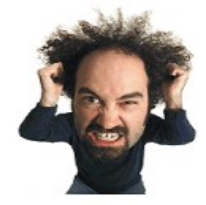

To answer those questions: -

\*Memory sticks store data in flash memory cells (the tiny devices that actually hold the ones and zeros that make up the data) which do have a finite life. After a number of write/rewrite cycles, the cells can fail. Unfortunately, there's no firm rule for how many cycles a flash device will withstand before failing. The numbers seem to range from 100,000 to a million cycles. One reason for the discrepancy, there's no universally accepted practice for measuring their life span.

\*\*There's no way to test or predict when a specific memory cell will fail. Unlike hard drives, which can give some early warning of an impending failure, flashmemory cells either work fully or don't — there's no inbetween or marginal condition that will warn of impending and the state of the failure.

Large flash arrays (such as those used in solid-state hard drives) usually come with special wear-levelling software to spread data around the drive, helping to avoid having any one part of the drive get used more than others. Inexpensive flash devices such as thumb drives usually have no such software. To further complicate matters, flash devices come in a wide range of qualities, prices, and warranties. Drives from one vendor might have a different lifespan than drives from another. But rest easy. If, like most thumb-drive users, you use the device primarily to move files from one machine to another, even 100,000 cycles is a lot  $$ you're unlikely to quickly wear out its flash cells.

That said, Windows 7 and Vista offer a technology called Ready Boost that lets you use a flash drive as a kind of extended page file/swap file area. Page files get used a lot, so I think that a Ready Boost drive could rack up 100,000 writes very quickly thereby shortening its lifespan. Mind you, this is not such a vital issue because presumably you're not using the device to store important information.

My suggestions:

- For important files and for heavy-duty or constant use, use only name-brand flash devices that come with solid warranties.
- Cheap, disposable flash drives should be used only for light-duty, casual applications.
- Never store your only copy of *anything* on a flash drive; have a backup copy safely stored some place else.
- **Use a dedicated device for Ready Boost.**

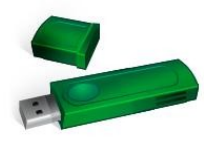

## **HOAX EMAILS**

I frequently receive email warnings from well-meaning people about viruses and other dangers which will have dire consequences for my computer if I'm not careful. Of course they all contain the tell-tale warning sign of hoax emails - "do your friends a favour and forward to everybody in your address back." The latest one which I received recently warns about a `carjacking' procedure which altho' technically possible is not very likely. I'm sure that most BnB readers will have received some form of hoax emails at some time or another. I'd like to think that the majority of our members are savvy enough not to fall for such messages. However, it does no harm to be aware of the latest hoaxes so that an apt response can be made. Some sites to investigate are Snopes, Urbanlegends, and Hoax Slayer. Hoax Slayer has a free emailed news letter, and it is this that I recommend. You can sign up for it if so inclined at:

<http://www.hoax-slayer.com/>

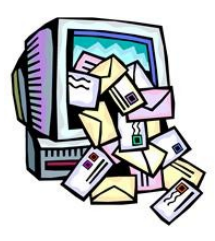

## <span id="page-9-0"></span>**Bits & Pieces**

## **Training Session 7 – Macintosh System Preferences Part 2 – Hardware**

## **Continued from Page 8**

You can set the **Alert volume:** for sound effects and how the sound is to be handled; you have three choices. **Play feedback**… is worth having on. On MacBooks, **Use audio port for:** can be set to either **Sound Output** or **Sound Input**; they only have one socket so you can input sound to your MacBook (my iMac has two separate sockets). You can set **Output volume:** separately. The **Mute** box can be checked if you want no sound out.

Click on the **Output** option to open the pane where you **Select a device for sound output:**. You may have **Internal Speakers** or **Headphones**. You can adjust the **Balance:** and the **Output volume:** to the levels you want. Click the box to **Show volume in the menu bar.** The volume can be changed using keys on the top row of your keyboard.

Click on the **Input** option to open the pane where you **Select <sup>a</sup> device for sound input:** You have an **Internal Microphone** and may have a separate **Line In**, where you can plug in an external sound source. Again, you have settings for **Input volume** and **Output volume:**. Click on **Show All** to return to **System Preferences**.

Note, there is extensive **Help** available in all these panes; just click on the button with a **?** in it.

Training Session 7 - Macintosh System Preferences Part 2 - Hardware © Ian Stringer 12 August 2011

## **Cyber Security Awareness**

(From ASCCA - [\(http://www.ascca.org.au/\)](http://www.ascca.org.au/) Open Forum)

1. Explain the differences between viruses, Trojan horses, adware & software, worms, phishing. [http://www.ascca.org.au/images/ascca\\_pdfs/Open\\_foru](http://www.ascca.org.au/images/ascca_pdfs/Open_forum/viruses_1.pdf) [m/viruses\\_1.pdf](http://www.ascca.org.au/images/ascca_pdfs/Open_forum/viruses_1.pdf)

2. What is a firewall and why do we need one? [http://www.ascca.org.au/images/ascca\\_pdfs/Open\\_foru](http://www.ascca.org.au/images/ascca_pdfs/Open_forum/what%20is%20a%20firewall.pdf) [m/what%20is%20a%20firewall.pdf](http://www.ascca.org.au/images/ascca_pdfs/Open_forum/what%20is%20a%20firewall.pdf)

3. Is there any real practical value in changing passwords frequently? [http://www.ascca.org.au/images/ascca\\_pdfs/Open\\_foru](http://www.ascca.org.au/images/ascca_pdfs/Open_forum/passwords.pdf)

## [m/passwords.pdf](http://www.ascca.org.au/images/ascca_pdfs/Open_forum/passwords.pdf)

**DON'T BE SCAMMED – Bill Maxwell**

## **Telemarketing scam: your computer has a virus!**

Don't let a scammer scare you into believing your computer is infected with a virus or is sending them error messages. Even if the caller claims to be a representative from Microsoft or another genuine service provider, you should be very wary of anyone who calls you out of the blue and tries to trick you into letting them gain remote access to your computer.

SCAM watch has heard several variations of this scam, but generally the caller will claim they suspect your computer is infected and that they need remote access to check. If you allow them access, they will then pretend to run a scan and report that your computer is infected. The caller will then try to convince you to purchase anti-virus software straight away to remove the infection. The fee may be a one-off payment or an ongoing subscription.

There are many potential dangers. As well as losing money to the scammer by paying for a service that provides you no benefits, your personal and banking details are also at risk. If you give a scammer remote access to your computer, they can cause all sorts of mischief – including infecting your computer and acquiring your personal information.

If you receive a call like this, just hang up.

Protect yourself

- If you receive a phone call out of the blue from someone about your computer system's security status, hang up.
- NEVER give a stranger remote access to your computer.
- Do not give out your personal, credit card or online account details over the phone unless you made the call and the phone number came from a trusted source.
- Make sure your computer is protected with anti-virus and anti-spyware software, and a good firewall - but only purchase the software from a source that you know and trust.
- If you think you have provided your account details to a scammer, contact your bank or financial institution immediately.

## <span id="page-10-0"></span>**Screen Magnification – John Corbett**

I often hear members requesting information to magnify images on screen which they are having difficulties in reading.

I have been legally blind since 1982 and therefore magnification is an important part of my life and I would like to pass onto members the following information which may be of assistance in reading the small print on computer screens.

I find that the Windows Magnifier is very cumbersome, inflexible and difficult to use.

### **MICROSOFT COMFORT OPTICAL MOUSE 3000**

By far the best magnifier I have used is included in the software for the Microsoft Comfort Optical 3000 Mouse which I have been using for some years. The magnifier is operated by an additional button on the right side of the mouse which you simply switch on and off with your thumb whilst using the mouse.

There is a wide range of settings on the mouse including magnification size, viewing options and the magnifier actually follows the cursor as you move around the document.

The Microsoft Optical Comfort 3000 Mouse is available from local stores. I paid \$ 30 at Joyce Mayne however in recent times have seen them advertised on Amazon for just \$ 9 plus postage.

The magnifier is included in a range of Microsoft Mice and there is a Youtube video on <http://www.youtube.com/watch?v=eVCUWcMV8FI> providing a short demonstration of the magnifier.

#### **VIRTUAL MAGNIFYING GLASS**

This is a free software program available from <http://magnifier.sourceforge.net/#download>

And is ideal for simply reading sections of E Mail, documents or web pages which are too small and difficult to read. When installed the program immediately pins the start icon to the Task Bar and you simply click on the icon to open the magnifier and one click to close.

This is simply a viewing magnifier and you cannot work on a document whilst the magnifier is open. Full operating instructions are included in the above web page and once again there is a wide range of settings available.

There are quite a number of magnifier programs available for download however I find the above two options suit me perfectly. Google screen magnifiers free downloads to see more choices.

## **READING E MAILS**

From time to time we receive E Mails where the font is too small and difficult to read. A simple solution for most E Mails is to click on the Reply button, as if you were going to reply. Next highlight all of the text in the E Mail by pressing Ctrl  $+$  A and then you can change the size and style of the font to suit your needs. If in a minority of cases you are unable to increase the font size simply copy and paste the contents to a Word document and then repeat the steps above to change the font style and appearance.

#### **HARDWARE**

In addition to the above software programs there are a number of excellent magnification products available to assist people with a visual impairment available and I would be happy to answer any questions that members may have concerning these.

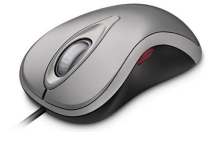

## **CONVERT PDF FILES TO WORD AND EXCEL**

The following Web Site for NitroPDF provides a free service to convert PDF files to Word and Excel or vice versa Word and Excel files to PDF.

<http://www.nitropdf.com/free/index.htm>

The service is free and easy to use. Simply scroll down the Web Page until you see the conversion that you require, click on the link and then a simple three step process as follows:

1 Select the file to convert

2 Enter your E Mail Address

3 Press Convert button

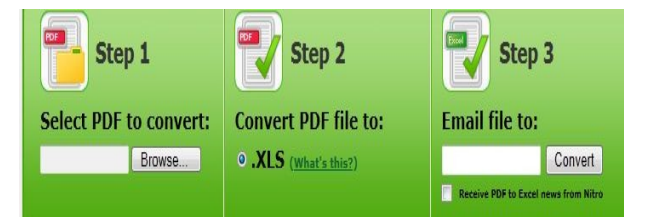

The converted file will then be forwarded to you by E Mail within a short period of time.

As with most web sites they also promote a Pro version which can be downloaded if you feel like paying for it. John Corbett

#### Bits'N'Bytes September 2011

## <span id="page-11-0"></span>**Raffle**

## **THE LAST SCCC RAFFLE WAS DRAWN THURSDAY 18 AUGUST AT BUDERIM MEETING** using the Random Number Generator

The prize was a BenQ S11 Full HD Digital Video Camera 1080p with Built-in Pico Projector.

The lucky winner with ticket number 467 was Jocelyn Bell who bought the ticket at the Yandina Meeting as visitor.

Thank you to the members who supported this raffle and to the members manning the desks and selling tickets in the raffle.

## **RAFFLE TO BE DRAWN THURSDAY 22 SEPTEMBER 2011 AT BUDERIM**

The prize for this Raffle is a Kindle Book Reader. This is the Kindle 3G, Free 3 G  $+$  Wi-Fi, Graphite, 6 " Display with New E Ink Pearl Technology with cover and light. It is possible to read in Bright Sunlight with a choice of fonts, stores up to 3,500 books. It is lightweight – only 8.7 oz – less than a paperback and has a battery life of two months with wireless off. Read the list of other outstanding specifications when you are buying your tickets. The Club has some members who are owners of this brand of Book Reader who would be able to demonstrate and help if needed.

For all that, tickets are one dollar each and available at all meetings until the day of the draw.

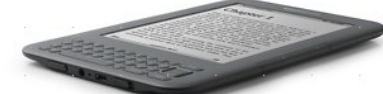

Remember buying of tickets is voluntary

## **RAFFLE TO BE DRAWN OCTOBER 2011**

Details of this prize are not available at the time of this magazine being published. When available details will be advertised in the weekly SCCC Bulletin.

You will also be able to read details and specifications when you are buying your tickets.

Tickets will be one dollar each and available at all 3088 meetings from 24 September 2011 to day of draw.

Remember buying of tickets is voluntary.

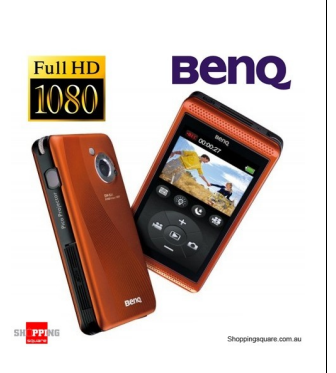

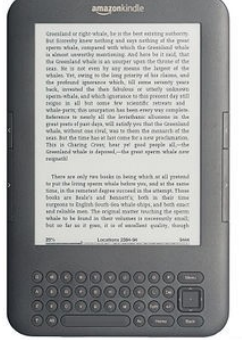

<span id="page-12-2"></span>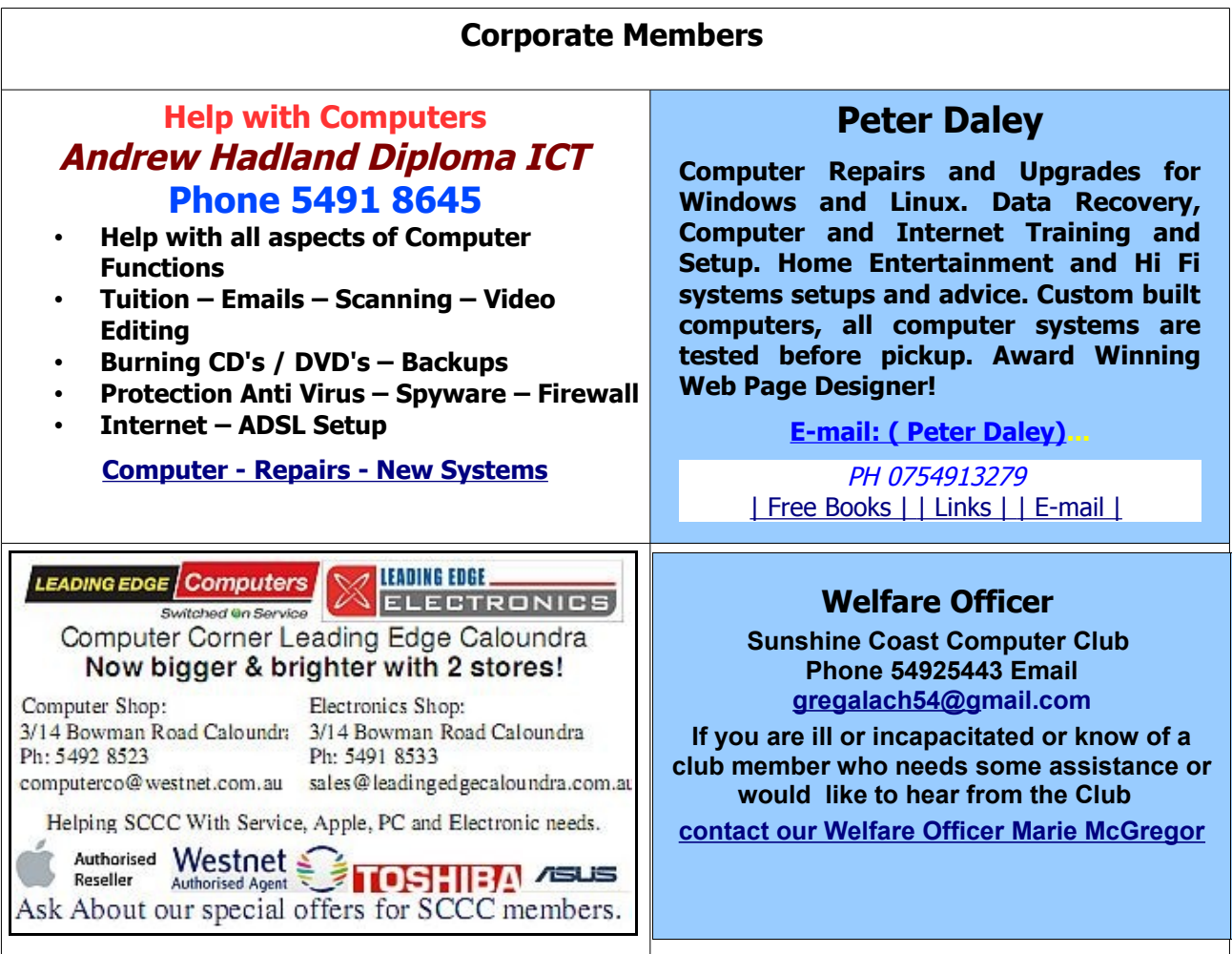

## <span id="page-12-0"></span>**Find Your Membership Number**

Do you read your Bits'N'Bytes each month? Find your membership number hidden somewhere in one of the pages and win five free tickets in the current raffle.

The membership number will be chosen at random and will appear as a four digit number within the text of the magazine and may be on any page. If your membership number has 1, 2 or 3 digits, it will be shown with leading 0s.

<span id="page-12-1"></span>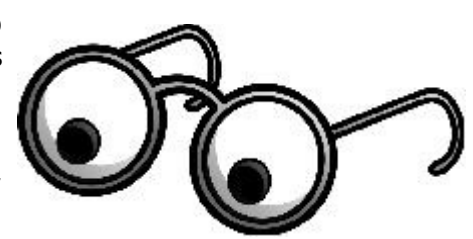

Do not forget to thoroughly scrutinise every magazine for your membership number hidden within the text of articles each month.

The number is placed in the 8672 middle of a sentence like this!

Start looking now! The lucky membership number is hidden somewhere in this month's edition. Is it yours?

When you find your number contact the club by email at [editor@sccc.org.au](mailto:editor@sccc.org.au) or phone 54921005 to claim your prize. You are allowed 60 days from the publication date to claim your prize. Otherwise, the prize is forfeited!

## <span id="page-13-0"></span>**Classified Ads**

Classified Advertisements in Bits'N'Bytes - Editorial Policy is that B'N'B Classified Advertisement -

- **1.** Are for the use of members only.
- **2.** Items must not be of a business or commercial nature.
- **3.** Items submitted should be limited to a few items no huge garage sale lists please!
- **4.** Items should preferably be relevant to computers, graphics, video, audio, electrical or electronic hobbies etc. Adverts for other types of household goods will be accepted only if there is sufficient room for them.
- **5.** Ads should preferably be forwarded direct to [editor@sccc.org.au](mailto:editor@sccc.org.au) or phoned in to 54913279.
- **6.** The Editor reserves the right to reject or edit any material .Editor reserves the right to reject or edit

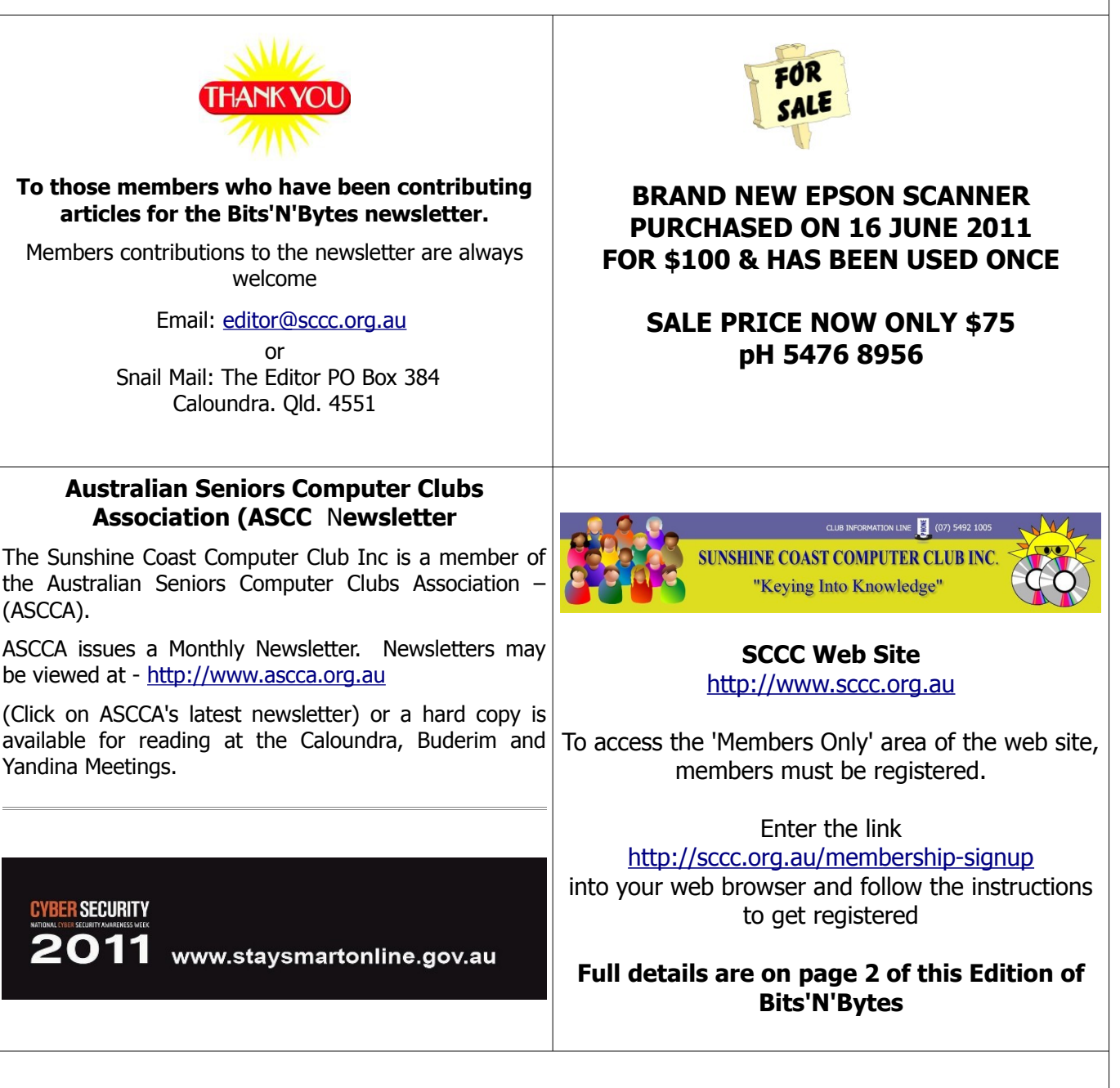

**Place Your Classified Ad on this page.**

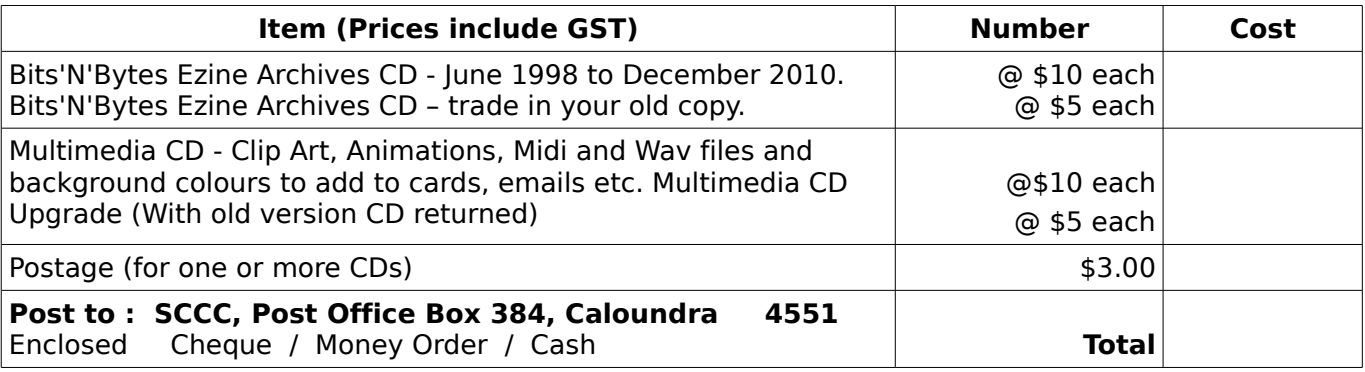

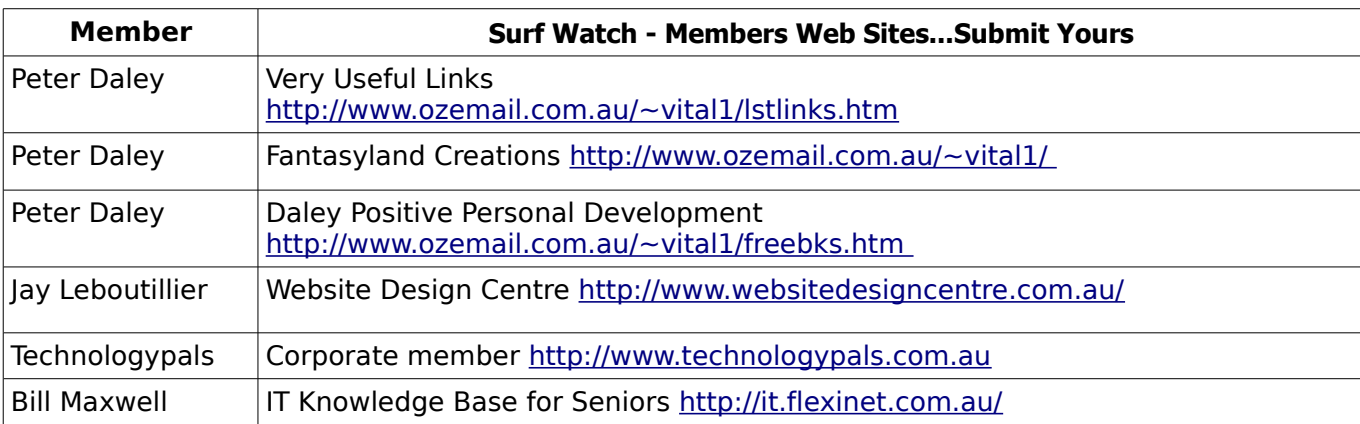

## <span id="page-14-2"></span><span id="page-14-1"></span>**Your Committee**

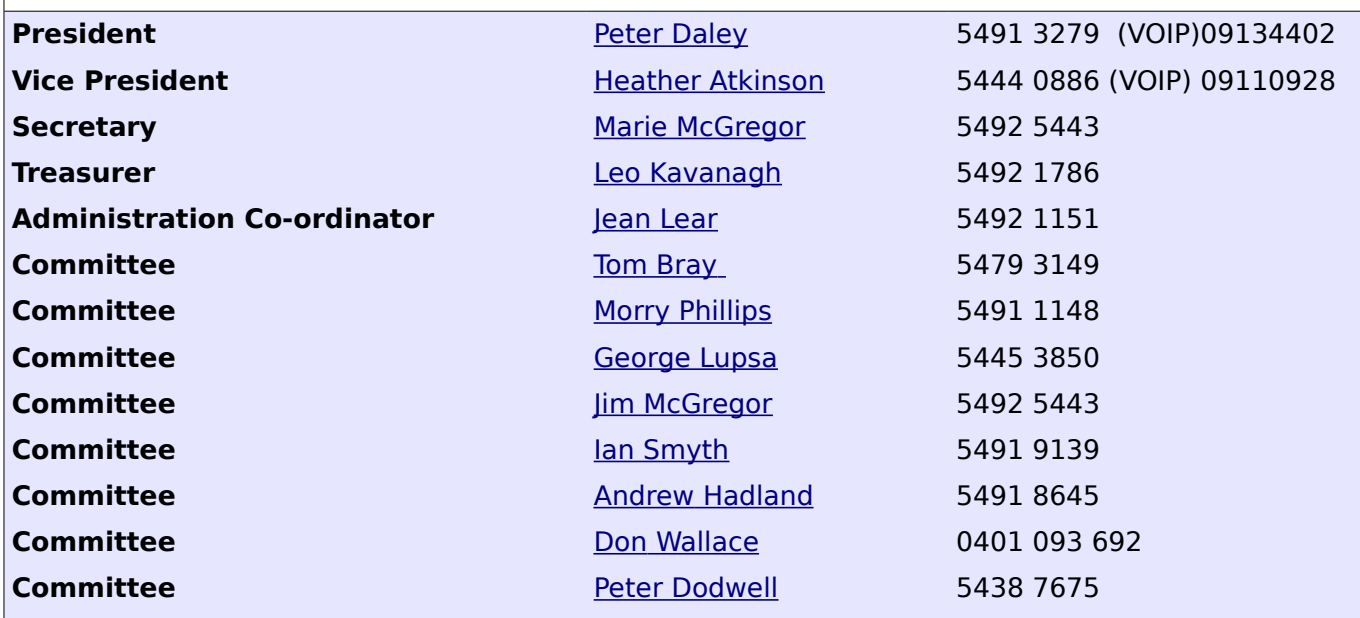

## <span id="page-14-0"></span>**Club Intranet**

The Club Intranet is available at all meeting venues. It is packed with up to date free software, tutorials and back issues of Bits'N'Bytes. Access it from any networked computer at the venue.

Type In your browser address bar:**192.168.2.222 At both Buderim and Caloundra and Yandina when available.**

# <span id="page-15-0"></span>**SCCC Membership Application/Renewal Form**

## **Applications can be posted to SCCC Inc., P O Box 384, Caloundra, 4551 or presented at a meeting**

**I wish to apply for membership**

**I wish to renew my membership**

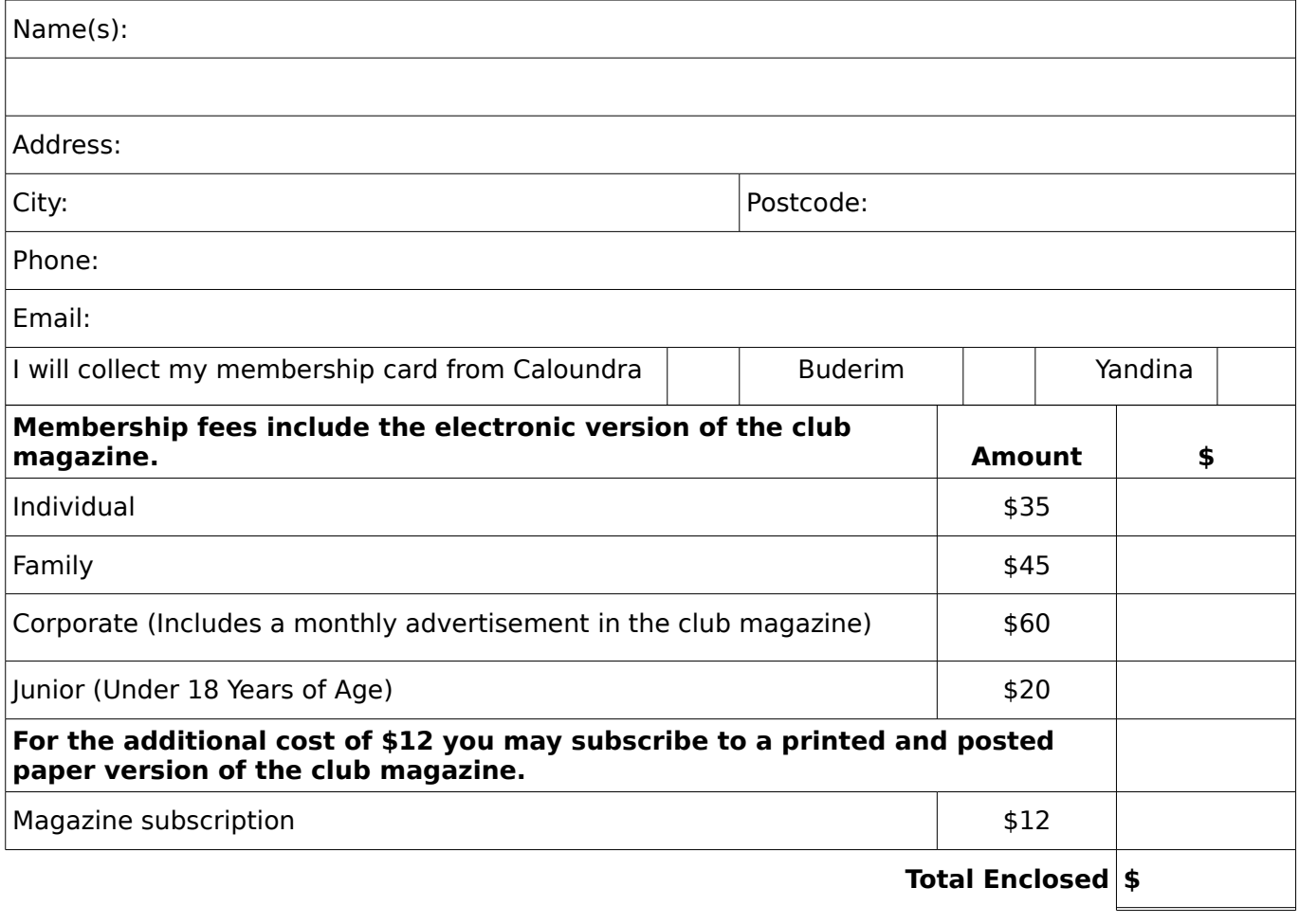

## **Signature**:

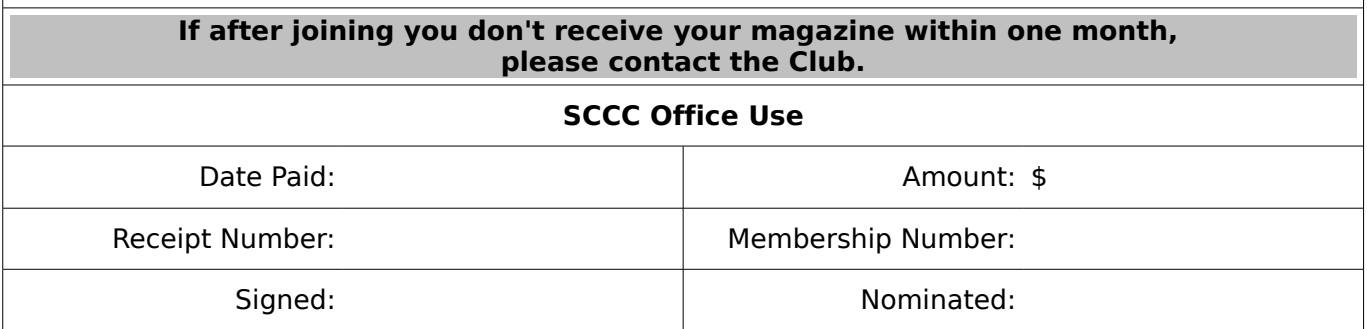